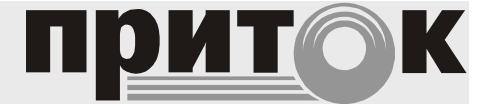

Базовый модуль Приток-А-Р-БМ Руководство по эксплуатации ЛИПГ.464511.006РЭ

# СОДЕРЖАНИЕ

### ВВЕДЕНИЕ 4

1 ОСНОВНЫЕ СВЕДЕНИЯ 5

- 1.1 ТЕХНИЧЕСКИЕ ХАРАКТЕРИСТИКИ 6
- 
- 1.2 КОНСТРУКЦИЯ БМ 7<br>2 УСТАНОВКА И ПОДКЛЮЧЕНИЕ БМ 8 2 УСТАНОВКА И ПОДКЛЮЧЕНИЕ БМ 8
- $2.1$  УСТАНОВКА IP-ПАРАМЕТРОВ БМ  $8$
- 2.2 УСТАНОВКА БМ НА МЕСТЕ ЭКСПЛУАТАЦИИ 11
- 2.3 ОПИСАНИЕ БМ В АРМ КОНФИГУРАТОР 13
- 2.4 ПРОВЕРКА РАБОТОСПОСОБНОСТИ БМ 14 ПОРЯДОК РАБОТЫ С БМ 15
- 3 ПОРЯДОК РАБОТЫ С БМ 15

### ВВЕДЕНИЕ

Настоящее руководство является документом, удостоверяющим основные технические характеристики, принцип работы, правила монтажа и эксплуатации Базового модуля Приток-А-Р-БМ ЛИПГ.464511.006 (далее по тексту - БМ).

Перед установкой и эксплуатацией БМ необходимо внимательно ознакомиться с настоящим руководством.

Работы по монтажу, наладке и эксплуатации должны выполняться в соответствии с РД 78.145-93 и другой нормативной документацией. Персонал, допущенный к выполнению работ, должен быть аттестованным на знание норм и правил монтажа, наладки, эксплуатационного обслуживания средств охранно-пожарной сигнализации, иметь квалификационную группу по электробезопасности не ниже третьей.

#### Термины и сокращения:

ППКОП – прибор приемно-контрольный охранно-пожарный

ПЦН – пульт централизованного наблюдения

АРМ – автоматизированное рабочее место

TCP/IP – Transmission Control Protocol/Internet Protocol (Протокол управления передачей/ Протокол Internet)

АКБ – аккумуляторная батарея

УУ – управляющее устройство

РИП - резервированный источник питания

## 1 ОСНОВНЫЕ СВЕДЕНИЯ

БМ предназначен для работы в составе «Автоматизированной системы охраннопожарной сигнализации Приток-А» ЛИПГ.425618.001 СПИ 010405060714-30/9000-1 и организации подсистемы радиоохраны Приток-А-Р, в которой контроль состояния охраняемых объектов оборудованных приемно-контрольными приборами (далее - ППКОП) с радиопередающими устройствами (далее - РПДУ) осуществляется через радиоэфир.

БМ подключается к АРМ ПЦН по протоколу TCP/IP. Канал передачи данных должен поддерживать протокол TCP/IP (витая пара (Ethernet 10/100 Base-TX), медная пара с XDSL-модемами, RadioEthernet, оптоволоконные линии связи и т.п.). Связь между БМ и ППКОП происходит по радиоканалу на частоте, согласованной заказчиком с государственной комиссией по радиочастотам. БМ производит опрос состояния и обмен данными с ППКОП и радиоретрансляторами.

БМ представляет собой закрытый металлический шкаф с дверцей с замком.

В состав БМ входит (см. рис.1):

- управляющее устройство (УУ)
- резервированный источник питания (РИП) с платой индикации;
- грозозащитное устройство
- радиостанция Motorola GM-340 или другая с аналогичными характеристиками.

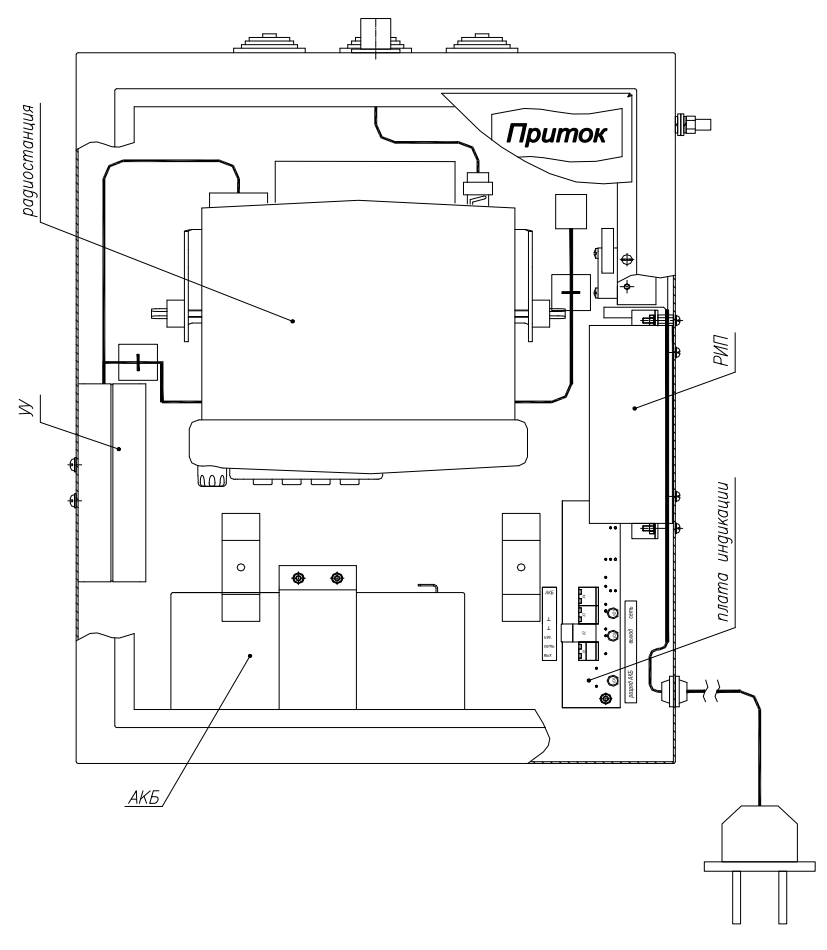

Рисунок 1. Внешний вид БМ с открытой дверцей

БМ выпускается в двух вариантах исполнения, отличающихся диапазоном частот:

- Приток-А-Р-БМ-01(VHF) ЛИПГ.464511.006 для диапазона 136-174 МГц;
- Приток-А-Р-БМ-02(UHF) ЛИПГ.464511.006-01 для диапазона 430-470 МГц.

Электропитание прибора осуществляется от сети переменного тока напряжением от 187 до 242 В. Время работы РИП при отсутствии сетевого напряжения гарантируется не менее 5 часов.

БМ рассчитан на круглосуточную эксплуатацию в закрытых непожароопасных помещениях категории размещения О3 по ОСТ 25 1099, при температуре от минус 10 до плюс 45<sup>0</sup> С, относительной влажности воздуха до 85%, отсутствии в воздухе пыли, паров агрессивных жидкостей и газов (кислот, щелочей и пр.).

# 1.1 ТЕХНИЧЕСКИЕ ХАРАКТЕРИСТИКИ

Таблица 1. Технические характеристики

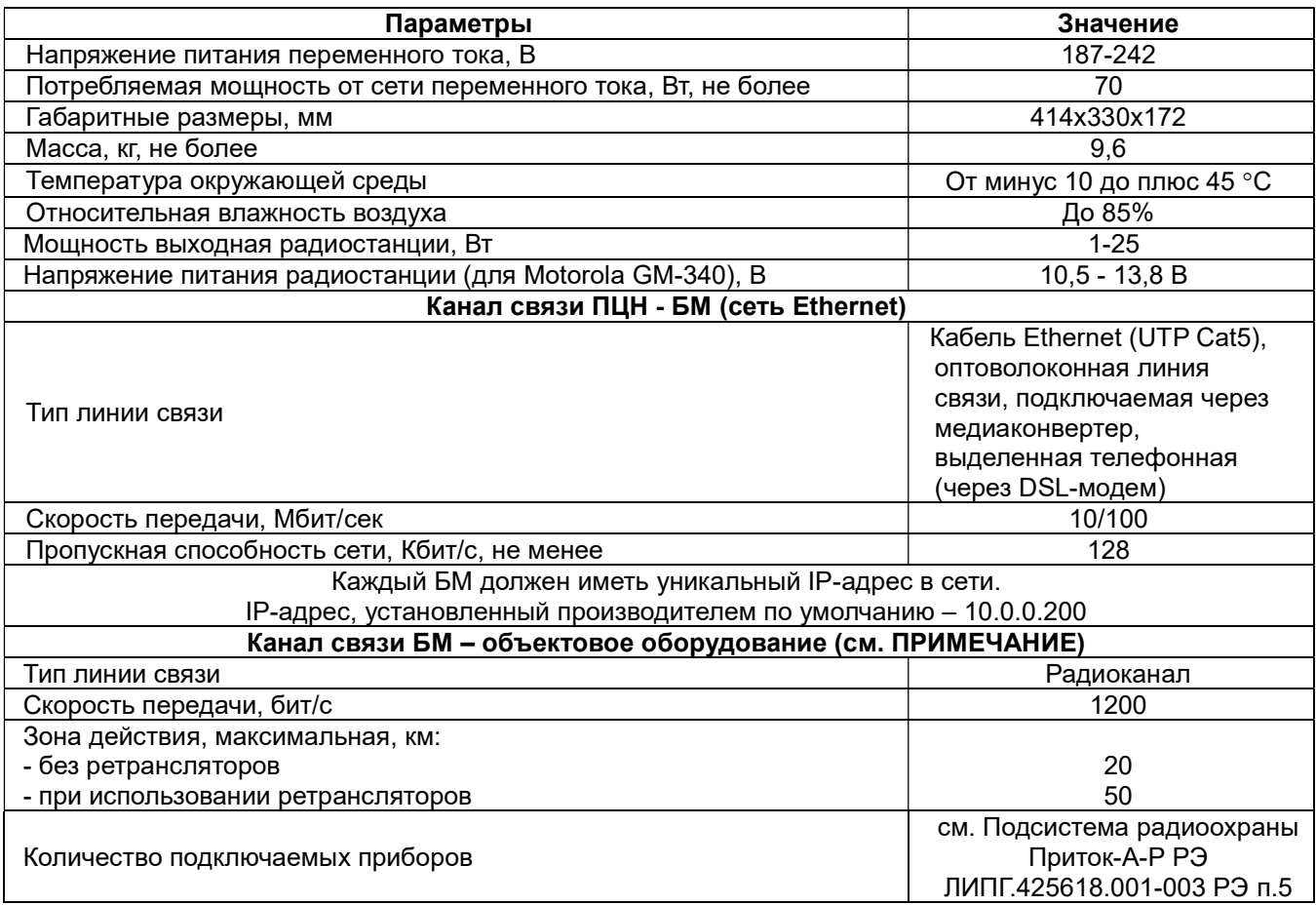

ПРИМЕЧАНИЕ: К БМ подключается объектовое оборудование, работающее по радиоканалу, а именно:

1) Приборы приемно-контрольные охранно-пожарные радиоканальные:

- ППКОП 011-8-1-06 Приток-А-4(8)

- ППКОП 011-8-1-061К Приток-А-4(8)

- ППКОП 011-8-1-064-1К Приток-А-4(8)

2) Радиоретрансляторы Приток-А-РР-01(-02) ЛИПГ.425664.001-01(-02).

Связь ППКОП 011-8-1-061К Приток-А-4(8) и ППКОП 011-8-1-064-1К Приток-А-4(8) осуществляется через РПДУ-01 (VHF) и РПДУ-02 (UHF).

Приборы ППКОП 011-8-1-06 Приток-А-4(8) имеют в своем составе приемопередатчики.

На одной частоте могут работать до 250 объектовых приборов. Количество БМ, работающих в одной системе Приток-А, не ограничено.

# 1.2 КОНСТРУКЦИЯ БМ

Функциональные узлы БМ подключаются согласно рисунку 2. УУ подключается к радиостанции через разъем BD-9m («RS-232») кабелем К-108. УУ и радиостанция питаются от источника питания 10,5-13,8 В. К АРМ ПЦН базовый модуль подключается через сетевой концентратор или непосредственно к сетевой карте ПК кабелем кроссирующим UTPP2 (входит в комплект поставки).

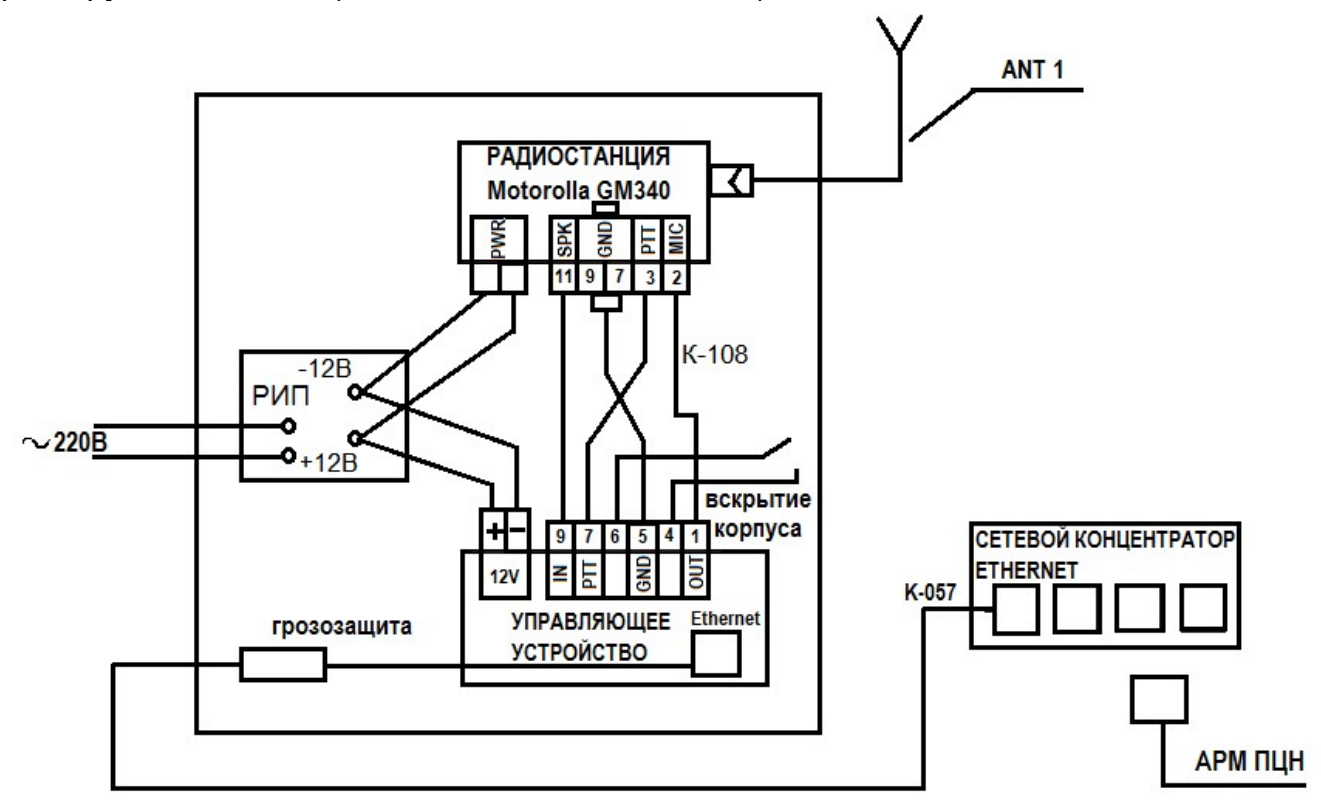

Рисунок 2. Схема соединений БМ

На плате УУ расположены перемычки. Расположение и состояние перемычек показано на рисунке 3 и в таблице 2.

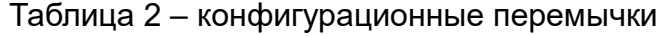

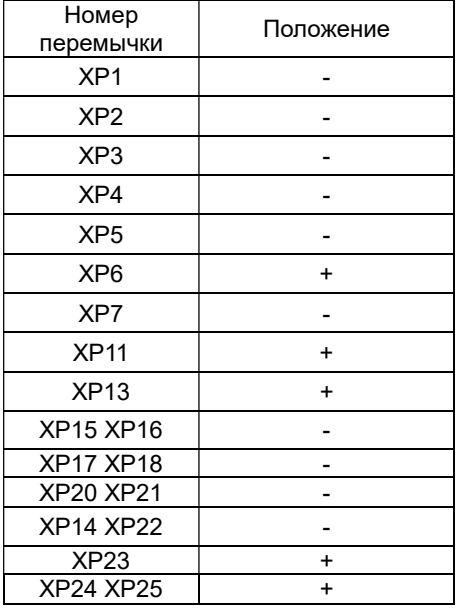

- перемычка отсутствует

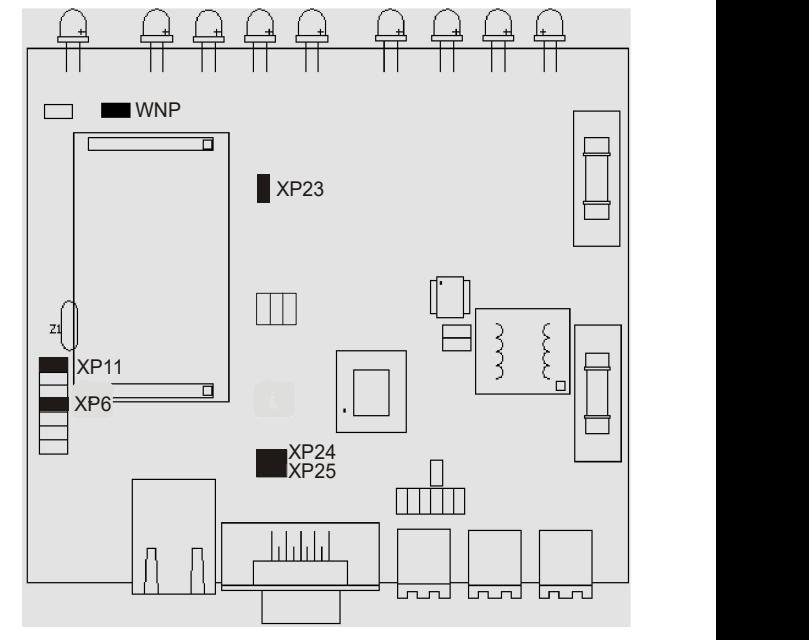

+ перемычка установлена Рисунок 3 – расположение перемычек

# 2 УСТАНОВКА И ПОДКЛЮЧЕНИЕ БМ

Подготовка БМ к работе сводится к следующим действиям:

1. Установка IP-адреса, параметров шифрования и защиты от автоматического отключения;

2. Установка БМ на месте эксплуатации;

3. Регистрация БМ в АРМ Конфигураторе.

# 2.1 УСТАНОВКА IP-ПАРАМЕТРОВ БМ

2.1.1 Каждый БМ в пределах одной локальной сети Ethernet должен иметь уникальный ip-адрес. При работе БМ в составе технических средств ПЦН необходимо установить новый ip-адрес (заводская установка ip-адреса - 10.0.0.200). IP-адреса БМ должны учитываться в специальном журнале на ПЦН для исключения появления адресов-дубликатов.

IP-параметры БМ устанавливаются в модуле TCP/IP-01 УУ.

### 2.1.2 Установка ip-адреса

ВНИМАНИЕ! При включении питания УУ при установленной перемычке WNP действуют заводские значения ip-параметров (пароль доступа не установлен). Если перемычка WNP снята, то действуют установленные параметры.

Для конфигурирования УУ выполните следующие действия:

Подключите УУ к локальной сети;

 откройте папку WIZ, которая находится в директории WIZNET компакт-диска, входящего в комплект поставки, или скопируйте ее на жесткий диск;

- прочитайте конфигурацию;
- измените конфигурационный файл;
- запишите новую конфигурацию;
- проверьте записанную конфигурацию.

### 2.1.2.1 Подключение УУ к локальной сети

Выключите питание БМ.

Установите перемычку WNP на плате УУ.

Подключите кабель кроссирующий UTPP2 к разъему грозозащиты и свободному разъему сетевого концентратора локальной сети. Включите питание БМ и убедитесь в наличии связи между компьютером и УУ по индикаторам сетевого разъема.

Подайте из командной строки компьютера команду:

### ping 10.0.0.200

после чего убедитесь в наличии ответа от УУ:

- Ответ от 10.0.0.200: число байт=32 время=1мс TTL=60.

 $10.0.0.200 -$  ip-адрес проверяемого УУ

### ПРИМЕЧАНИЕ:

Компьютер должен иметь ip-адрес 10.0.0.х и маску 255.255.255.0.

### 2.1.2.2 Чтение конфигурации из УУ в файл

Для чтения конфигурации из УУ в файл необходимо выбрать командный файл read wiz.bat и нажать <Enter>. Текущая конфигурация будет считана из УУ в файл old\_conf.net .

### 2.1.2.3 Изменение конфигурационного файла

МАС-адрес в УУ уже имеется (он написан на этикетке). МАС-адрес не менять.

Для изменения конфигурации УУ необходимо скопировать файл old conf.net в conf.net и отредактировать файл conf.net. Для этого:

- Запустить программу FAR:
- открыть (нажатием F4) файл conf.net;  $\bullet$
- изменить ір-адрес (заводская установка ір-адреса 10.0.0.200).
- Нажать F2 для сохранения новой конфигурации.

Формат файла conf.net - строки следующего вида:

$$
IP = 10.0.0.200
$$

#### **SUB** 255.255.255.0

#### **GW**  $10.0.0.8$

Слова файла conf.net разделены пробелами и/или табуляциями. Первое слово каждой строки является именем параметра.

Список имён параметров:

 $-IP$ - ір-адрес УУ;

- SUB - ip-маска подсети;

- GW - ip-адрес шлюза.

(ip-адрес, ip-маска подсети и ip-адрес шлюза выдаются администратором сети).

### 2.1.2.4 Запись конфигурации в УУ

Для записи конфигурации в УУ необходимо выбрать командный файл write\_wiz.bat и нажать <Enter>. Новая конфигурация будет записана в УУ.

После записи конфигурации необходимо выключить питание УУ и убрать перемычку WNP.

ПРИМЕЧАНИЕ: При работе УУ доступно изменение текущей конфигурации. Изменения вступают в силу после перезагрузки УУ при снятой перемычке WNP или по команде:

 $Wiz \, z \,$  /i  $10.0.0.200$ 

#### 2.1.2.5 Проверка правильности конфигурации

Включить питание УУ и убедиться в наличии связи между компьютером и УУ, подав из командной строки компьютера команду:

#### ping <НОВЫЙ IP адрес >

после этого убедиться в наличии ответа от УУ:

### - Ответ от <НОВЫЙ IP адрес >: число байт=32 время=1мс TTL=60.

<HOBЫЙ IP адрес > - ip-адрес проверяемого УУ.

ПРИМЕЧАНИЕ: При использовании нескольких БМ или компьютеров в одной локальной сети, ір-адрес у каждого из них должен быть уникальным.

#### $2.1.3$ Дополнительные установки

#### 2.1.3.1 Установка параметров шифрования

УУ поддерживает шифрование всего ір-трафика.

При необходимости режим шифрования может быть включен, для этого в файл conf.net следует вписать дополнительные параметры:

ENCRYPTION (ENC) - метод шифрования

PASSWORD (PW) - пароль

Параметр ENCRYPTION числовой.

значение 0 - нет шифрования, значение 4 - номер метода шифрования.

Параметр PASSWORD - текстовый, равный 22 символам.

(По умолчанию ENC = 0, нет шифрования)

Пример установки параметров шифрования:

ENC<sub>4</sub>

### PW qWeRtYuloPaSdFgHjKlZxC

ПРИМЕЧАНИЕ: В АРМ ДПЦО должен быть введен тот же пароль, иначе связь не будет установлена.

### 2.1.3.2 Зашита от автоматического отключения

При подключении УУ через ADSL модем может работать функция автоматической блокировки абонента.

Для защиты от отключения в файл conf.net следует вписать параметр:

DUMMY <N> - этот параметр задаёт способ оповещения в сети о себе при помощи попыток установить TCP соединение с фиктивным адресом. <N> задаёт фиктивный адрес:

 $N = 0$  - Отключено.

N = 1 - Широковещательный адрес.

N = 2 - Свой собственный адрес.

(По умолчанию N = 0, отключено)

При N=1 имитируется активность абонента путем формирования фиктивных запросов с широковещательным адресом.

Пример использования:

### **DUMMY 1**

### 2.1.3.3 Запрет доступа к УУ программой TELNET

При подключении УУ к сети можно запретить доступ к УУ программой Telnet.

Для этого в файл conf.net следует вписать параметр:

TELNET <N> - где N задаёт номер TCP порта, для программы TELNET.

 $N = 0$  - доступ запрещен.

N = 23 - стандартный порт.

N = xx - нестандартный порт.

(По умолчанию N = 23, стандартный порт, доступ разрешен)

**TELNET 23** 

### 2.1.3.4 Установка пароля доступа к конфигурации УУ

При подключении УУ к сети можно запретить доступ к конфигурированию УУ другим пользователям сети.

Для этого необходимо выполнить команду:

Wiz /i  $\leq$ ip адрес> p  $\leq$ password>

Где

<ip адрес> - ip адрес УУ;

<password> - новый пароль доступа к конфигурации УУ.

ПРИМЕЧАНИЕ: Если пароль доступа к конфигурации утерян - выполните п 2.1.3.1 и установите новый пароль доступа.

### 2.1.3.5 Поиск всех подключенных к локальной сети УУ

Для поиска всех подключенных к локальной сети УУ необходимо подать команду:

 $Wiz$  s

В результате будет выведен список всех включенных в сеть УУ: Например:

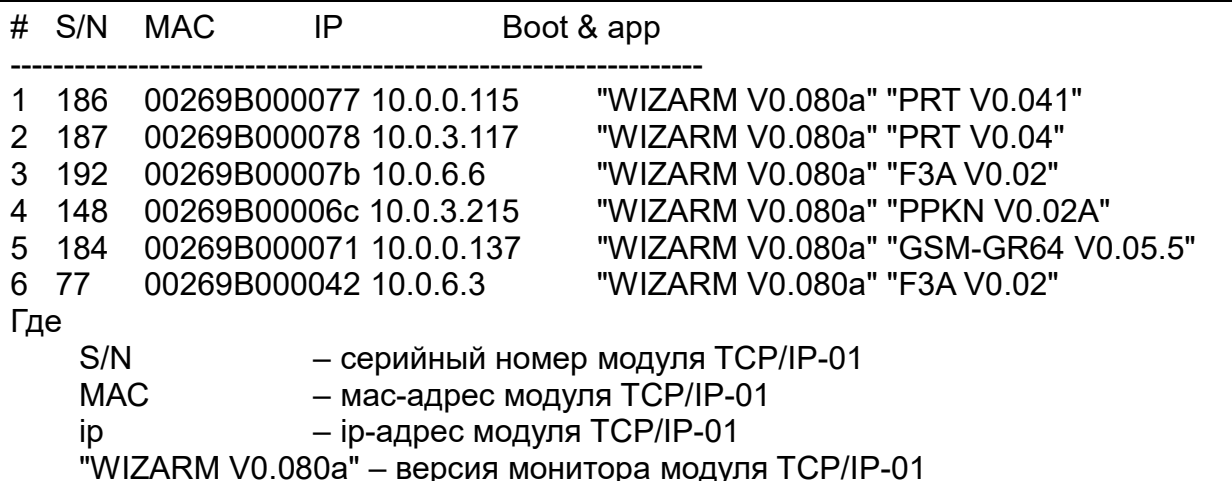

- название и версия ПО модуля ТСР/IР-01 "PRT V0.041"

### 2.1.3.6 Обновление ПО модуля TCP/IP-01, входящего в состав УУ

При необходимости ПО, записанное в модуле TCP/IP-01, может быть обновлено с помощью команды:

Wiz /i 10.0.0.200 a prt-y0041.dat

Где 10.0.0.200 - ір адрес модуля для обновления ПО а - команда обновить ПО prt-v0041.dat - имя файла ПО

## 2.2 УСТАНОВКА БМ НА МЕСТЕ ЭКСПЛУАТАЦИИ

### 2.2.1 Общие указания и меры безопасности

БМ устанавливается в закрытом помещении в месте, защищенном от доступа посторонних лиц, воздействия атмосферных осадков, капель и брызг, механических повреждений, химически активных паров и газов, разрушающих металлы и изоляцию.

При установке и эксплуатации БМ следует руководствоваться "Правилами устройства электроустановок", "Правилами техники безопасности при эксплуатации потребителей", "Правилами электроустановок технической эксплуатации электроустановок потребителей", находящихся под напряжением до 1000В, а так же с настоящим паспортом и следующими документами:

радиоохраны Приток-А-Р. а) Подсистема Руководство  $\overline{a}$ эксплуатации ЛИПГ.425618.001-03 РЭ (www.sokrat.ru  $\rightarrow$  Документация  $\rightarrow$  Описание систем и подсистем Приток-А);

б) Комплект эксплуатационных документов на радиостанцию (Motorola GM340).

### ВНИМАНИЕ!

Запрещается производить установку, монтаж и техническое обслуживание БМ при включенном питании.

Запрещается использовать предохранители, не соответствующие номинальному значению.

**ЗАПРЕШАЕТСЯ** ВКЛЮЧАТЬ БМ БE3 **ПОДКЛЮЧЕННОЙ AHTEHHHI** ИЛИ ЭКВИВАЛЕНТА НАГРУЗКИ 50 ОМ.

Запрешается подключать нулевой провод к клемме заземления.

#### Установка БМ  $2.2.2$

Выбор места установки БМ определяется следующими условиями:

- минимально возможной длиной коаксиального кабеля;
- возможности получения максимальной по площади зоны покрытия;

- отсутствие близкорасположенных источников радиопомех;
- возможность круглосуточного доступа для технического обслуживания;
- наличие условий для установки антенны.

ВНИМАНИЕ! БМ имеет естественную вентиляцию через отверстия в корпусе. Не рекомендуется устанавливать БМ в шкафах, нишах, углублениях, на мягких покрытиях на расстоянии меньше одного метра от отопительных приборов и в местах воздействия солнечных лучей.

Для подключения БМ на объекте следует установить БМ на стене, на высоте удобной для обслуживания (приблизительно 1,5 м от пола). Крепление БМ на месте эксплуатации производится винтами через отверстия в основании к стене или другой устойчивой вертикальной конструкции.

Корпус БМ необходимо заземлить.

### 2.2.3 Установка антенны

Перед установкой антенны необходимо провести измерение КСВ-метром следующих параметров:

Коэффициент стоячей волны (КСВ) антенны, собрав схему по рис. 4. КСВ должен быть не более 1,2.

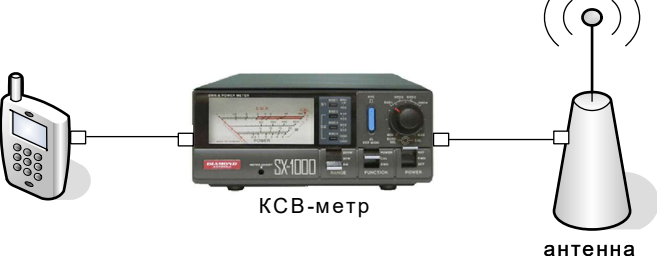

Рисунок 4. Измерение КСВ-антенны

Для проверки затухания в используемом коаксиальном кабеле соберите схему в соответствии с рис. 5 и 6. Мощности Р1 и Р2 измеряются при одинаковых условиях и на одной частоте.

Отношение Р1/Р2 должно быть не более 2. В противном случае следует уменьшить длину используемого кабеля или использовать кабель с меньшим затуханием.

ВНИМАНИЕ: При подключении измерителя мощности (КСВ-метра) необходимо соблюдать правильную ориентацию входа/выхода высокочастотного сигнала.

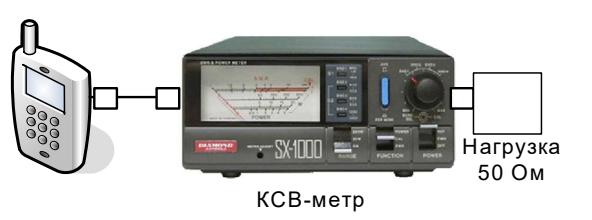

Рисунок 5. Измерение мощности Р1

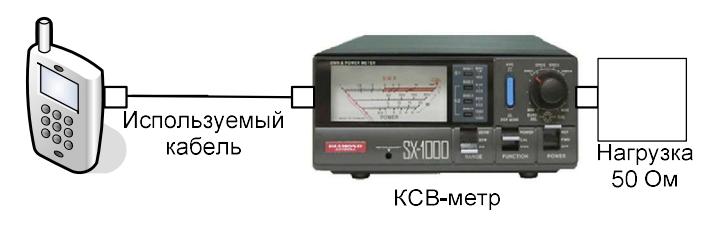

Рисунок 6. Измерение мощности Р2

Антенна устанавливается снаружи помещения как можно выше от поверхности земли и как можно дальше (не менее 3 м) от металлических конструкций, в том числе от стен и перекрытий, имеющих внутри металлическую арматуру.

Следует установить антенну на металлическую мачту и закрепить с помощью специальных хомутов из комплекта поставки БМ, заземлив мачту стальным или медным проводником сечением не менее 4 мм<sup>2</sup>.

Длина антенного кабеля должна быть минимальной. Разъем на кабель устанавливается с помощью пайки. Удлинение кабеля приводит к снижению мощности излучения и чувствительности.

При необходимости увеличения длины кабеля свыше штатной (15 м), должен использоваться кабель с минимальными потерями мощности. Потери мощности зависят от марки и диаметра кабеля. В таблице 3 приведены рекомендуемые типы кабелей в зависимости от его длины.

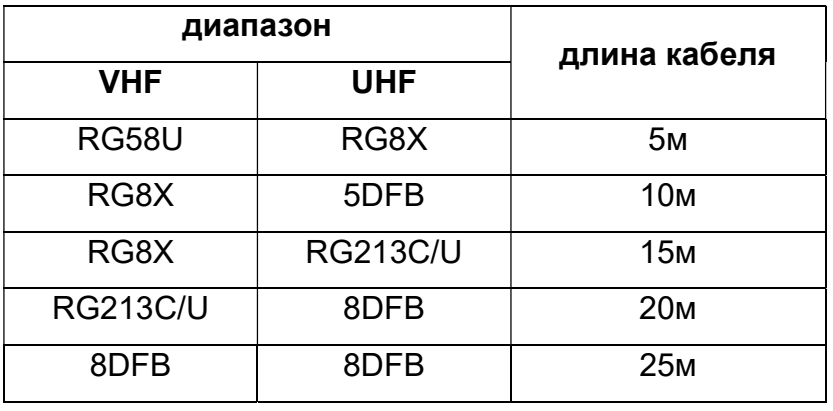

Таблица 3.

Прокладку кабеля следует производить, избегая резких изгибов, сворачивания кольцом (предельно допустимый радиус сворачивания 30 см) и повреждений оболочки.

Подключить кабель Ethernet.

Включить БМ, подключив вилку шнура электропитания к сети 220В.

Индикаторы РИП сигнализируют постоянным свечением:

«СЕТЬ» - о наличии сетевого напряжения ~220 В;

«ВЫХОД» - о наличии выходного напряжения 12 В;

«РАЗРЯД АКБ» - о напряжении АКБ ниже 11 В.

При напряжении АКБ 10±5 В происходит отключение РИП.

Перед вводом БМ в эксплуатацию необходимо проверить коэффициент стоячей волны (КСВ) антенны с помощью КСВ-метра и затухание в используемом коаксиальном кабеле.

При необходимости изменения частотного диапазона радиостанции следует обратиться к комплекту эксплуатационных документов на радиостанцию.

## 2.3 ОПИСАНИЕ БМ В АРМ КОНФИГУРАТОР

Для работы БМ необходимо его описать в системе ПРИТОК-3.7 АРМ «Конфигуратор».

Описание БМ осуществляется через устройство коммуникатор TCP/IP (УУ) (см. рис. 8). Устройства коммуникатор TCP/IP и Приток-А-Р представляют собой базовую станцию.

При описании коммуникатора (cм. рис. 9) необходимо:

- указать версию программы RADIO;
- указать IP-адрес, присвоенный БМ;

- заполнить поле Ключ шифрования (параметр PASSWORD), если он был установлен (см. п.2.1.3.1);

- заполнить поле «Устройство включено», «Серийный номер прибора», «Локальный адрес».

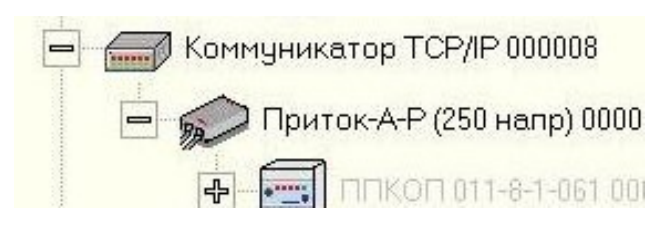

Рисунок 8. Описание БМ в АРМ Конфигуратор

| Параметр                           | Значение        |
|------------------------------------|-----------------|
| <b>Наименование</b>                | p TCP/IP 000020 |
| <b>Идентификатор</b>               | $\Omega$        |
| Версия программы модуля            | RADIO           |
| <b>ІР-адрес</b>                    | 0.0.0.0         |
| Порт                               | 20000           |
| Ключ шифрования                    |                 |
| Количество попыток передачи команд | 10              |
| Интервал передачи команд (мс)      | 1600            |
| Устройство включено                | да              |
| Серийный номер                     | $\Omega$        |
| Локальный адрес                    | 1               |
| <b>Комментарий</b>                 |                 |
| Версия прошивки                    |                 |
| Параметр "Наименование".           |                 |

Рисунок 9. Описание коммуникатора

Приток-А-Р является устройством трансляции (так же как ретранслятор Приток-А-РР). К коммуникатору TCP/IP подключаются до 4 устройств трансляции. К одному коммуникатору TCP/IP может быть подключено через устройства трансляции до 250 направлений.

После добавления устройств трансляции создается диапазон карточек. Для этого правой кнопкой мыши вызывается контекстное меню, в нем выбирается поле «Создать диапазон». В появившемся окне с полями «Базовое устройство», «Начальный номер», «Количество карточек» и «Количество карточек на направлении» выставляется количество карточек на направлении (по умолчанию 10 штук).

Подробно описание БМ в АРМ «Конфигураторе» представлено в Руководстве по эксплуатации Подсистемы радиоохраны Приток-А-Р ЛИПГ.425618.001-003 РЭ (п. 5).

# 2.4 ПРОВЕРКА РАБОТОСПОСОБНОСТИ БМ

При проверке работоспособности после включения электропитания необходимо убедиться в следующем:

Индикаторы питания радиостанции, УУ («12В»), БПП должны загореться;

 На контактах клемм питания радиостанции должно присутствовать постоянное напряжение 10,5-13,8 В;

Радиостанция включена и находится на нужном канале;

 При получении любой команды от центральной радиостанции для ППКОП или от ППКОП для центральной радиостанции БМ выходит в эфир. При этом на радиостанции должен кратковременно загораться индикатор «ТХ», а на УУ индикатор «ПРД».

 При отключении от напряжения 220В БМ сохраняет работоспособное состояние, потребляя энергию от резервного аккумулятора.

# 3 ПОРЯДОК РАБОТЫ С БМ

БМ работает в составе подсистемы радиоохраны Приток-А-Р автоматизированной системы охранно-пожарной сигнализации Приток-А. Подробный порядок работы с БМ описан в Руководстве по эксплуатации на подсистему радиоохраны Приток-А-Р ЛИПГ.425618.001-03 РЭ (www.sokrat.ru  $\rightarrow$  Документация  $\rightarrow$  Описание систем и подсистем Приток-А).

### Адрес предприятия-изготовителя:

Россия, 664007, г. Иркутск, пер. Волконского, дом 2, ООО Охранное бюро "СОКРАТ" Тел/факс: (395-2)20-66-61, 20-66-62, 20-66-63, 20-64-77 E-mail: sokrat@sokrat.ru http://www.sokrat.ru

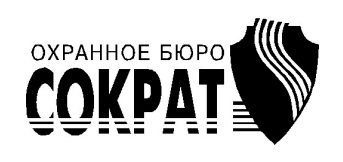

Код 010205 ред. 003 IN 10359